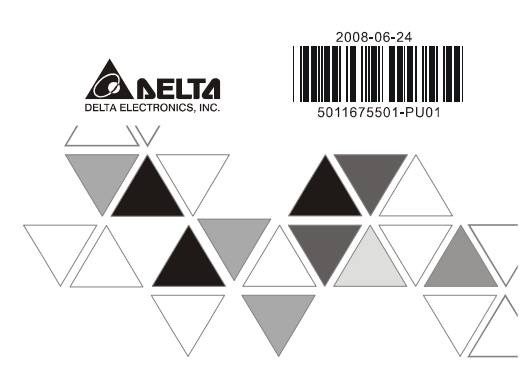

#### Input DOG 1. DOG signal when in zero return 2. Interruption signal inserted in signal-speed or 2-speed sections CLR+, CLR- Clearing signal (clearing signals in the error counter in servo drive) 130ms 1ms FP-, FP- FP/RP- mode: forward pulse output; pulse/direction: pulse output; 200kHz RP+, RP-<br>RP+, RP- FP/RP mode: reverse pulse output; pulse/direction: direction output; 200kHz<br>A/B phase: B phase output ■ **Wiring** Less than 6.8 mm

Less than  $\mathbb{S}$ illi $\Longrightarrow$ For M3.51. Use O-type or Y-type terminals for the I/O wiring as shown in the figure. The torque of<br>screw at the PLC terminal should be 5 ~ 8 kg-cm (4.3 ~ 6.9 in-Ibs).<br>2. DO NOT place the wirings of input signals, output signals an wire conduit. 3. Use only 60/75°C copper conductors.

tions according to different operation modes

■ **I/O Circuit** 

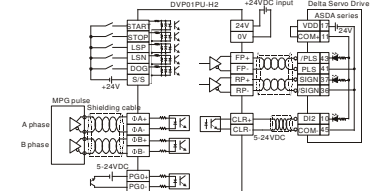

#### *EVP* MPU-H2 **INSTRUCTION SHEET Item** Description

**ENGLISH** 

安裝說明 安装说明

A Position Control Module

▲ 定位控制模組

▲ 定位控制模块

**0V START DOG LSN A -**

**B - PG0- CLR- FP - RP - STOP LSP A + B + PG0+ CLR+ FP+ FP -**

### 1.Warning

*This instruction sheet provides information on the installation, wiring and trial operation of DVP01PU-H2. For more* 

detailed information, see "DVP-ELC Application Manual: Special Module".<br>  $\checkmark$  DO NOT touch any terminal when the power is switched on. Switch off the power before wiring.<br>  $\checkmark$  DVP01PU-H2 is an OPEN-TYPE device and ther

lumulatiny, electric shoot and vibration. The enclosure should prevent non-maintenance staff from operating the device<br>(e.g. key or specific tools are required to oepn the enclosure) in case danger and damage on the device ✓ *the wiring again before switching on the power.* 

### **O** Introduction<br>- Medal Exploration o

#### ■ **Model Explanation and Peripherals**

 DVP01PU-H2 pulse generation unit is mainly applied to the speed or position control of step or servo drive system. The maximum output pulse of DVP01PU-H2 can be up to 200kPPS. DVP01PU-H2 is built in with various route control modes. Through FROM/TO instructions in DVP-EH2 MPU program, the data in DVP01PU-H2 can be read or written. There are 54 16-bit control registers (CR) in DVP001PU-H2. The 32-bit parameters are composed of 2 continuous CR#.

■ **Product Profile (Indicators, Terminal Block, I/O Terminals)** 

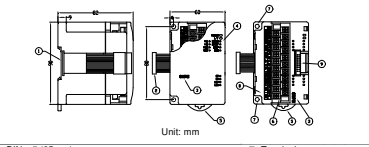

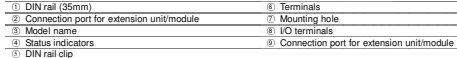

#### ■ **LED Indicators**

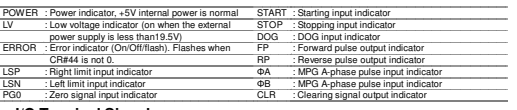

### ■ **I/O Terminal Signals**

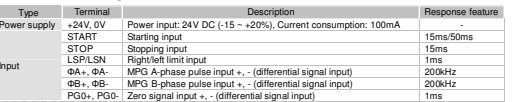

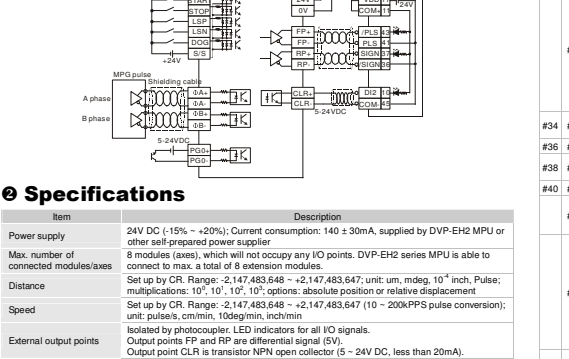

Output point CLR is transistor NPN open collector (5 ~ 24V DC, less than 20mA).<br>Isolated by photocoupler. LED indicators for all I/O signals.<br>Input points START, STOP, LSP, LSN, DOG are contacts or transistor open collecto External input points

± 10%, 5±1mA). Input points ΦA and ΦB are differential or transistor open collector (5 ~ 24V DC, 6 ~ 15mA)Input points PG0 is differential or transistor open collector (5 ~ 24V DC, 6 ~ 15mA) Pulse output methods In 3 modes: Pulse/Dir, FP (CW)/RP (CCW), A/B; by differential output Through FROMTO instructions in DVP-EH2 MPU program, DVP01PU-H2 is able to read and<br>write the data in the CR. If the data are 32-bit, 2 CRs will be required to process the data.<br>CR#0 ∼ CR#53 are the built-in 16-bit control Position control program & data exchange with

When connected to DVP-PLC MPU in series The modules are numbered from 0 to 7 automatically by their distance from MPU. No. 0 is the<br>closest to MPU and No. 7 is the furthest. Maximum 8 modules are allowed to connect to MPU<br>and will not occupy any digital I/O poin

#### ■ **Other Specifications**

Max. number of connected modules/axes

External output points

MPU

HW

صة...

#4

#7

#9

|<br>#11

ة و

#20

#24

#26

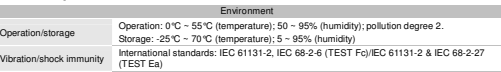

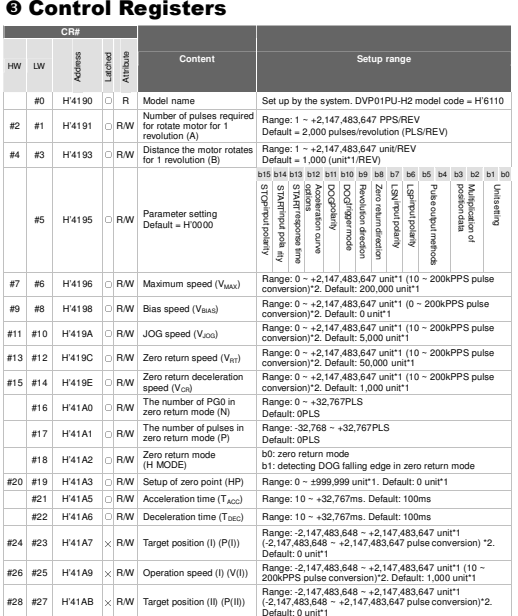

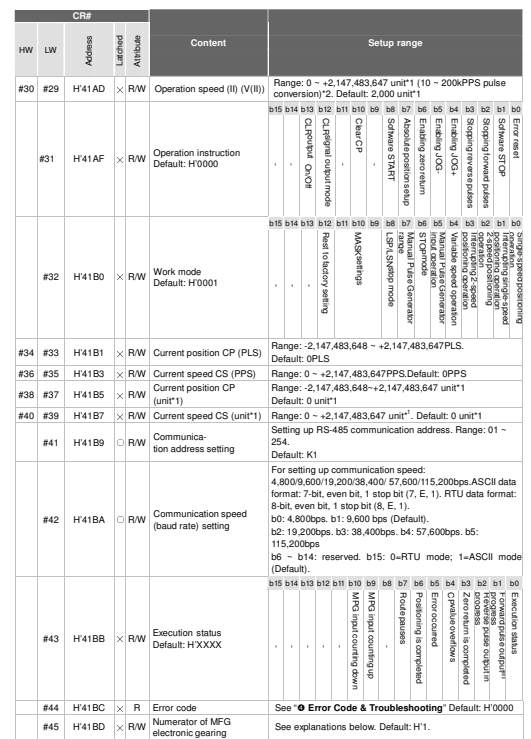

![](_page_0_Picture_2229.jpeg)

 CR#0 ~ CR#53: The corresponding parameter addresses H'4190 ~ H'41C5 are for users to read/write data by RS-485 communication. When using RS-485, th e user has to separate the module with MPU first. a. Communication baud rate: 4,800/9,600/19,200/38,400/57,600/115,200bps b. Modbus ASCII/RTU communication protocols: ASCII data format (7-bit, even bit, 1 stop bit (7, E, 1)); RTU data format (8-bit, even bit, 1 stop bit (8, E, 1)). c. Function: H'03 (read register data); H'06 (write 1 word datum to register); H'10 (write many word data to register) d. Latched CR should be written by RS-485 communication to stay latched. CR will not be latched if written

ERROR LED will be on when hardware malfunction or incorrect parameter settings occur. The error code will

H'0014 | Incorrect V<sub>iog</sub> H'0020 FP is forbidden

Error code Explanation Explanation Error code Explanation Explanation<br>
H'0014 Incorrect V

H'0011 Incorrect operation speed (II) H'0080 Hardware error in internal memory H'0012 Incorrect V<sub>ce</sub> extending the H'0081 Incorrect written in data in internal memory

### 注意事項

✔ 本手冊主要提供 DVP01PU-H2 定位模組安装、配線回路及試機之參考,有關進一步的使用說明,請參考 DVP-PLC 應用技術手冊【特殊模組篇】。

✔ 請勿在上電時網膜任何端子。實施配線、務必關閉電源。<br>▼ 本機為開放型(Open Type) 機殻、固出使用者使用本機時, 必須將之安裝於具防塵、防潮及免於電擊/衝擊意<br>- 外之外競配線箱内。另必須具備保護措施(如: 特殊之工具或鑰匙才可打開)防止非維護人員操作或意外衝 擊本體,造成危險及損壞。

繁體中文

交流輸入電源不可連接於輸入/出信號端,否則將造成嚴重的損壞,請在上電之前再次確認電源配線。

### ❶ 產品簡介<br>- \*\*\*\*\*\*\*\*\*\*

### ■ 說明及週邊裝置

DVP01PU-H2 脈波產生單元主要可應用於步進或伺服驅動系統之速度或位置控制,最高 200kPPS 脈波輸出, 內建多種行程控制模式。透過 DVP-PLC EH2 系列主機程式以指令 FROM/TO 來讀寫模組內之資料,模組內具 有 54 個 CR 暫存器 - 每個暫存器為 16 bits - 32 位元數值參數由兩個連續編號的 CR 所組成。<br>-

■ 產品外觀 (指示燈、端子台、端子配置)

![](_page_0_Figure_43.jpeg)

![](_page_0_Picture_2230.jpeg)

### 面板指示燈

![](_page_0_Picture_2231.jpeg)

### ■ 輸入輸出端子信號

![](_page_0_Picture_2232.jpeg)

■ 配線 6.8 mm 以下

M3.5 用使1. 輸出/入配線端請使用 <sup>O</sup> 型或 <sup>Y</sup> 型端子,端子規格如左所示。PLC端子鏍絲扭力為 5 ~ 8 kg-cm (4.3 ~ 6.9 in-lbs)。 2. 在配線時請勿請輸入點信號線與輸出點或電源等動力線置於同一線糟內。

8m TSH 只能使用 60/75°C 的銅導線

### ■ 輸入/輸出回路配線

![](_page_0_Picture_53.jpeg)

### ❷ 規格<br>——

 項目 說明 電源輸入 24V DC (-15% ~ +20%) 消耗電流 140±30mA;可由 DVP-EH2 主機取得或自備電源供應器。 最大連接台(軸)數 8 台(軸);(不佔任何 I/O 點數,DVP-EH2 主機所能連接特殊擴充機台數總和為 <sup>8</sup> 台) 距離值距離設定值由控制暫存器來設定1. 設定值:-2,147,483,648 ~ +2,147,483,647;2. 單位可選擇:um, mdeg, 10 <sup>-4</sup> inch, Pulse;<br>3. 可選擇倍率:10 <sup>0</sup>, 10 <sup>1</sup>, 10 <sup>2</sup>, 10 <sup>3</sup>;4. 可選擇絕對位置或相對移動量 道度設定値由控制暫存器來設定<br>1. 設定値:-2,147,483,648 ~ +2,147,483,647 (10 ~ 200kPPS 的脈波轉換値); 速度值2. 單位可選擇:pulse/s, cm/min, 10deg/min, inch/min

### Download from Www.Somanuals.com. All Manuals Search And Download.

*conversion value falls below the range.* 

by MPU through TO/DTO instruction.

H'0010 Incorrect operation speed (I)

be recorded in CR#44. Error code

H'0013 Incorrect Ve

Error Code & Troubleshooting

H'0001 Incorrect target position (I) H'0020 FP is forbidden H'0002 Incorrect target position (II) H'0021 RP is forbidd<br>H'0010 Incorrect operation speed (I) H'0030 Low voltage

![](_page_1_Picture_4405.jpeg)

![](_page_1_Picture_4406.jpeg)

![](_page_1_Picture_4407.jpeg)

## 控制暫存器 **CR**

![](_page_1_Picture_4408.jpeg)

![](_page_1_Picture_4409.jpeg)

![](_page_1_Picture_4410.jpeg)

 <sup>R</sup>系統版本 系統版本指示,<sup>16</sup> 進位表示,例如:H'0100,表示軟體版本為 V1.00 \*1:設定單位依照 CR#5 參數設定之 b0, b1 單位系設定來變化 \*2:設定範圍對應的脈波轉換值,若大於脈波輸出最大範圍,則以最大脈波輸出。若小於脈波輸出最小範圍,則以最小脈波輸出。

CR#0 ~ CR#53:對應之參數位址 H'4190 ~ H'41C5 可提供使用者利用 RS-485 通訊來讀寫資料,由 RS-485 通訊 <sup>須</sup> 先將模組與主機分離。

1. 支援傳輸速度 4,800/9,600/19,200/38,400/57,600/115,200 bps。 2. 可使用 Modbus ASCII 模式/RTU 模式通訊協定,ASCII 模式資料格式固定為 7-bit、偶位元、1 stop bit (7, E, 1), RTU 模式資料格式固定為 8-bit、偶位元、1 stop bit (8, E, 1)。:

3. 功能碼 (Function):H'03 讀出暫存器資料。H'06 寫入一個 word 資料至暫存器。H'10 寫入多筆 word 資料至 暫存器。

4. 停電保持型的 CR 須由 RS-485 通訊來寫入才有停電保持的功能 · 如果是由主機以 TO/DTO 指令寫入則不會有<br>- 停電保持的功能 ·

## ● 異常訊號及故障排除

HW

#50

當錯誤指示燈亮,表示 01PU 發生硬體的故障或因錯誤的參數設定造成,錯誤訊息代碼記錄於 CR#44。

![](_page_1_Picture_4411.jpeg)

### △ 注意事项

✔ 本手册主要提供 DVP01PU-H2 定位模块安装、配线回路及试机的参考, 有关进一步的使用说明, 请参考<br>DVP-PLC 应用技术手册【特殊模块篇】。

 请勿在上电时触摸任何端子。实施配线,务必关闭电源。✔ 本机为开放型 (Open Type) 机壳,因此使用者使用本机时,必须将之安装于具防尘、防潮及免于电击/冲击<br>意外的外壳配线箱内。另必须具备保护措施(如:特殊的工具或钥匙才可打开)防止非维护人员操作或意外 冲击本体,造成危险及损坏。

✔ 交流输入电源不可连接于输入 / 出信号端, 否则将造成严重的损坏, 请在上电之前再次确认电源配线。

### 產品簡介

#### 说明及周边装置

 DVP01PU-H2 脉冲产生单元主要可应用于步进或伺服驱动系统的速度或位置控制,最高 200kPPS 脉冲输出, 内建多种行程控制模式。透过 DVP-PLC EH2 系列主机程序以指令 FROM/TO 来读写模块内的数据, 模块内具<br>有 54 个 CR 寄存器、每个寄存器为 16 bits。32 位数值参数由两个连续编号的 CR 所组成。

![](_page_1_Picture_24.jpeg)

![](_page_1_Picture_4412.jpeg)

15ms

![](_page_1_Picture_4413.jpeg)

### ■ 配线

 6.8 mm 以下1. 输出 / 入配线端请使用 O 型或 Y 型端子,端子规格如左所示.PLC 端子螺丝扭 力为 5 ~ 8<br> kg-cm (4.3 ~ 6.9 in-lbs)。

sml De— M3.5 使用2. 在配线时请勿请输入点信号线与输出点或电源等动力线置于同一线糟内。 3. 只能使用 60/75°C 的铜导线。

■ 输入 / 输出回路配线

![](_page_1_Picture_31.jpeg)

### ❷ 规格<br>——

 $-9k +$ 

 $R$ 

 $\blacksquare$ 

![](_page_1_Picture_4414.jpeg)

![](_page_1_Picture_4415.jpeg)

![](_page_1_Picture_4416.jpeg)

# ❸ 控制寄存器 CR<br>——<sub>¤\*\*\*</sub>

![](_page_1_Picture_4417.jpeg)

#### Download from Www.Somanuals.com. All Manuals Search And Download.

**STOP LSP A + B + PG0+ CLR+ FP+ FP -**

![](_page_1_Picture_4418.jpeg)

![](_page_1_Picture_4419.jpeg)

\*1:设定单位依照 CR#5 参数设定的 b0, b1 单位系设定来变化<br>\*2: 设定范围对应的脉冲转换值,若大于脉冲输出最大范围,则以最大脉冲输出,若小于脉冲输出最小范围,则以最小脉冲<br>- 输出

 CR#0 ~ CR#53:对应的参数地址 H'4190 ~ H'41C5 可提供使用者利用 RS-485 通讯来读写数据,由 RS-485 通讯 <sup>须</sup> 先将模块与主机分离。

- 1. 支持传输速度 4,8009,60019,20038,40057,600115,200 bps.<br>2. 可使用 Modbus ASCII 模式方RTU模式通讯协议,ASCII 模式数据格式固定为 7-bit、偶位、1 stop bit (7, E, 1).<br>- RTU 模式数据格式固定为 8-bit、偶位、1 stop bit (8, E, 1). -<br>3. 功能吗 (Function)- H'03 读出寄存器数据。H'06 写入一个
- 存器。
- 4. 停电保持型的 CR 须由 RS-485 通讯来写入才有停电保持的功能, 如果是由主机以 TO/DTO 指令写入则不会有<br>----停电保持的功能。

# <sup>●</sup> 异常信号及故障排除

01PU 发生硬件的故障或因错误的参数设定造成,错误信息代码记录于 CR#44。

![](_page_1_Picture_4420.jpeg)

■ 产品外观(指示灯、端子台、端子配置)

http://aubethermostatmanual.com [http://aubethermostatmanual.com](http://aubethermostatmanual.com/)Free Manuals Download Website Free Manuals Download Website<u>http://www.404manual.com</u> [http://www.404manual.com](http://www.404manual.com/)<u>http://www.manual-lib.com</u> [http://www.manual-lib.com](http://www.manual-lib.com/)<u>http://www.somanuals.com</u> [http://www.somanuals.com](http://www.somanuals.com/)<u>http://www.luxmanual.com</u> [http://www.luxmanual.com](http://www.luxmanual.com/)Golf course search by state Golf course search by statehttp://www.4manuals.cc [http://www.4manuals.cc](http://www.4manuals.cc/)http://usermanuals.us [http://usermanuals.us](http://usermanuals.us/)<u>http://myh66.com</u> [http://myh66.com](http://myh66.com/)

<u>http://emailbydomain.com</u> [http://emailbydomain.com](http://emailbydomain.com/)Email search by domain Email search by domainhttp://golfingnear.com [http://golfingnear.com](http://www.golfingnear.com/)

<u>http://auto.somanuals.com</u> [http://auto.somanuals.com](http://auto.somanuals.com/)Auto manuals search Auto manuals searchTV manuals search TV manuals search

<u>http://tv.somanuals.com</u> [http://tv.somanuals.com](http://tv.somanuals.com/)